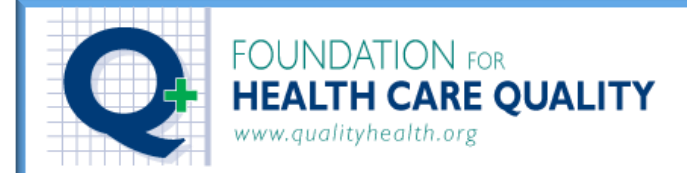

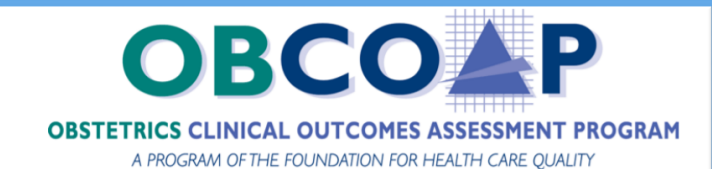

## **ARMUS Hybrid Analytics - OB COAP Reports**

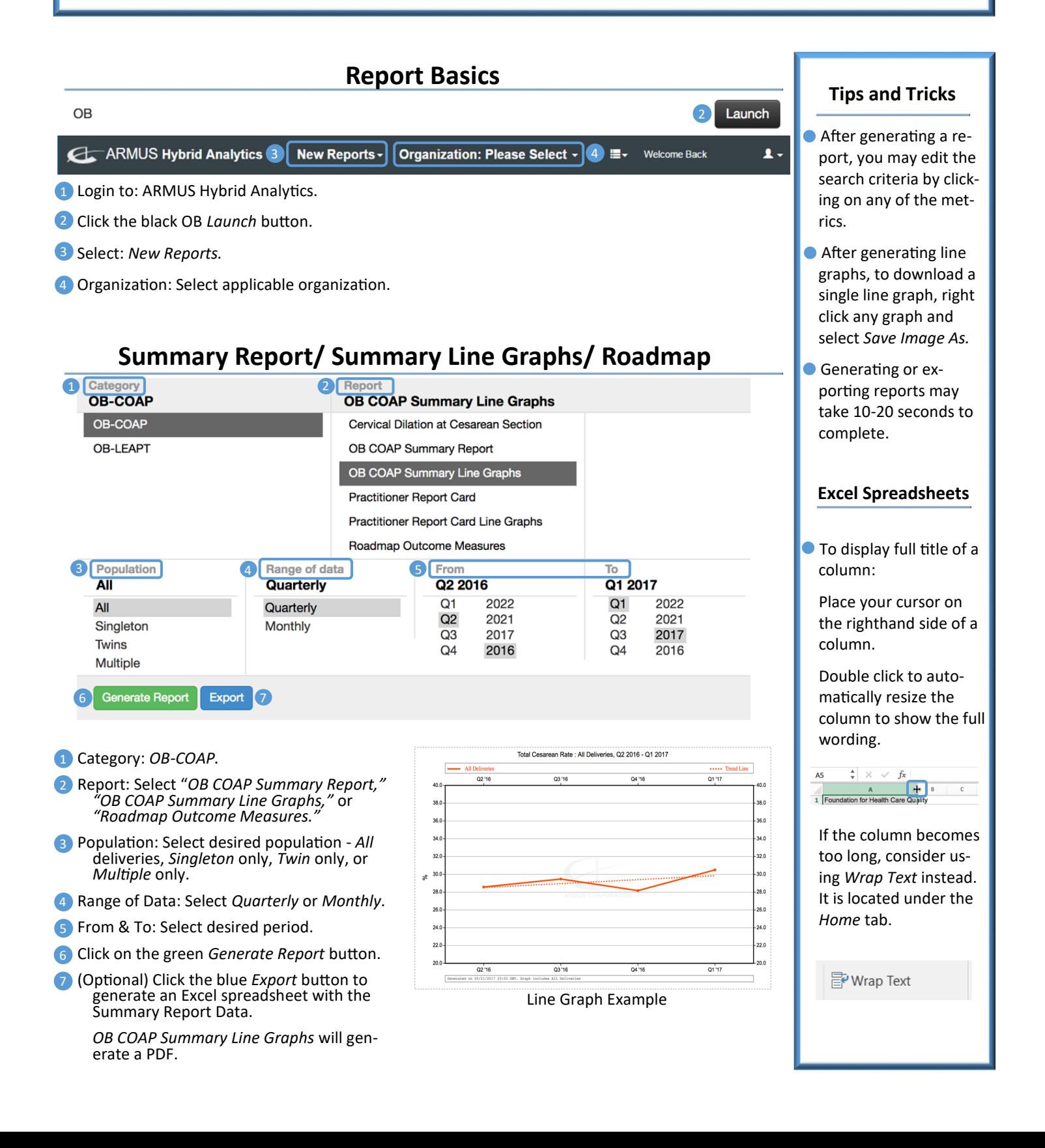

## **Practitioner Report Card/ Line Graphs**

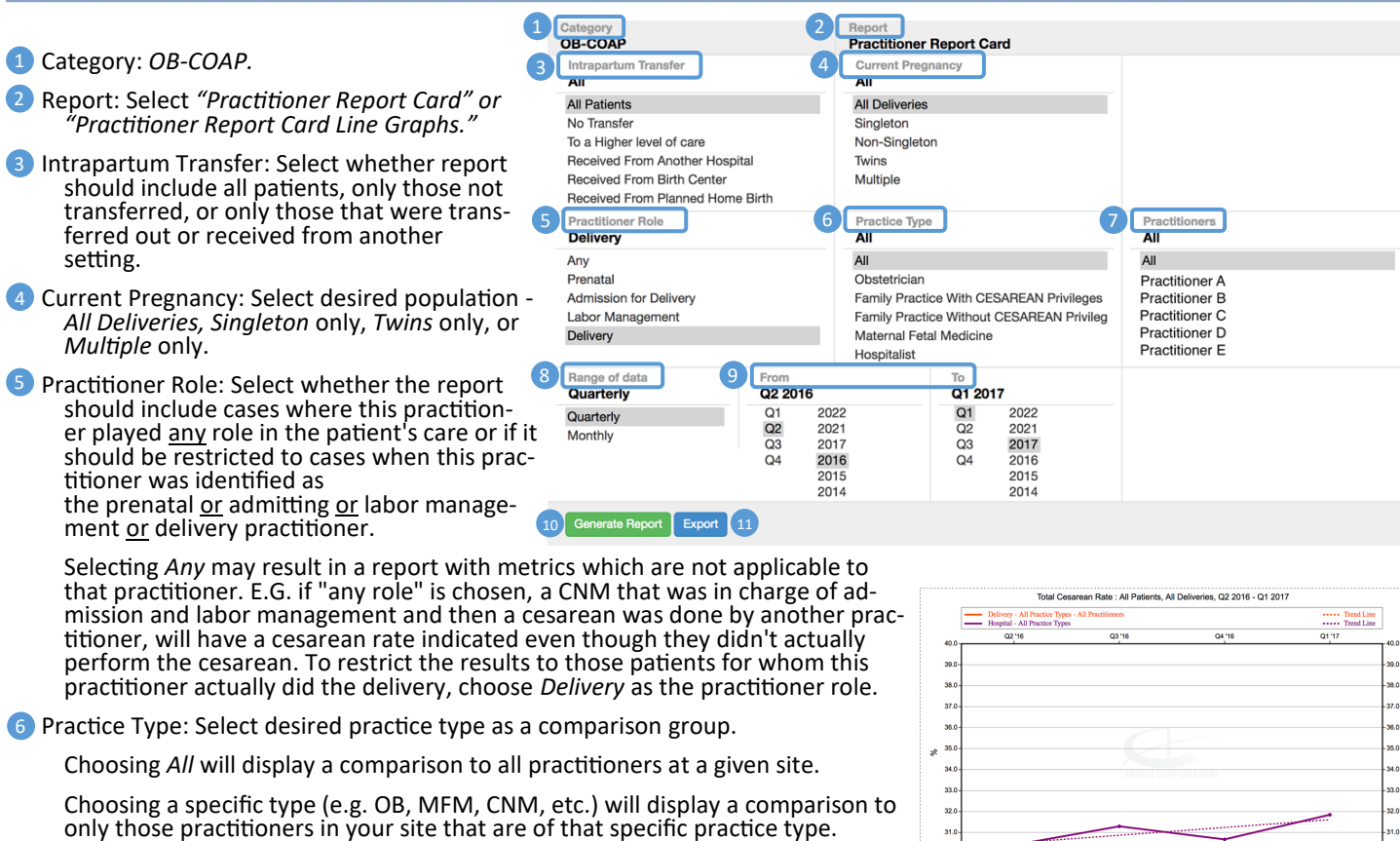

- 7 Practitioners: Select the name of the practitioner.
- 8 Range of data: Select *Quarterly* or *Monthly*.
- **9** From & To: Select desired period.

 $\overline{\mathbf{1}}$ 2

5

6

- Click on the green *Generate Report* button. 10
- 11 (Optional) Click the blue *Export* button to generate an Excel spreadsheet with the Report Card data.

*Practitioner Report Card Line Graphs* will generate a PDF.

## **Regenerating Reports**

Line Graph Example

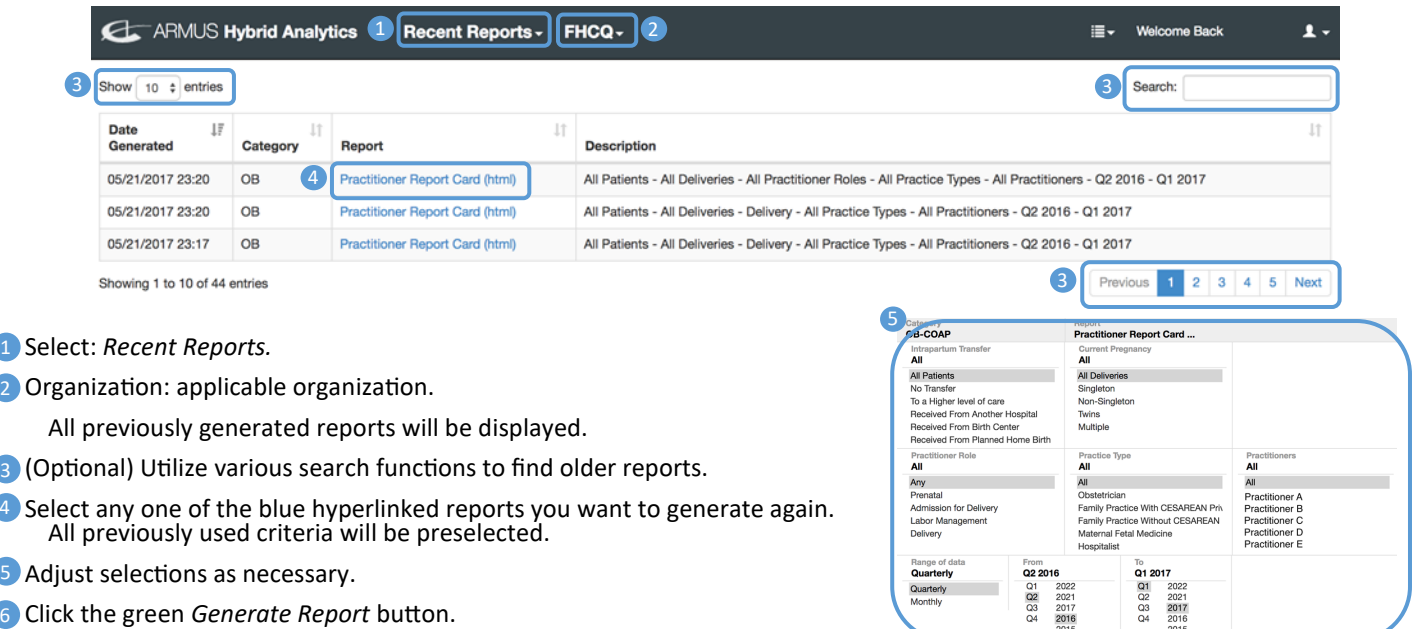

7 (Optional) Click the blue *Export* button to generate an Excel spreadsheet. **6** Conveningonal Export